# Закат

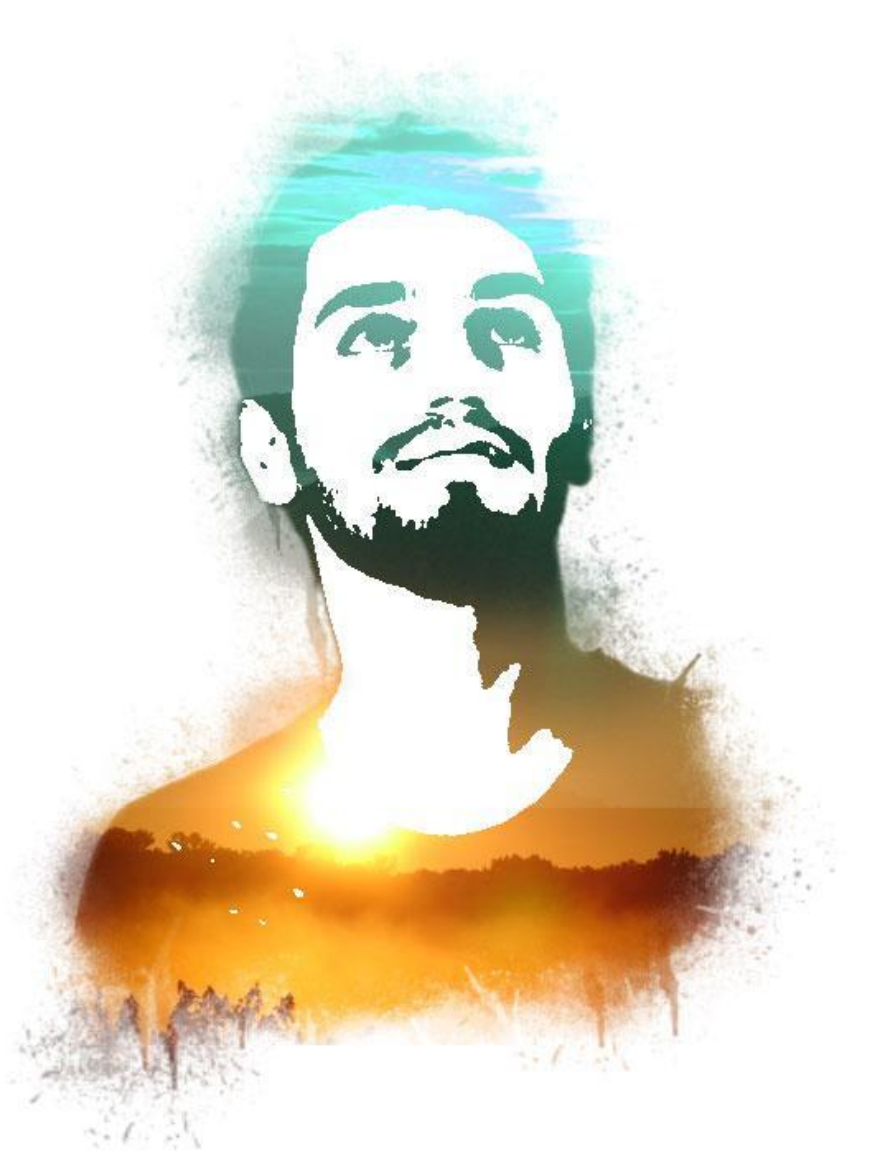

#### Откройте фотографию

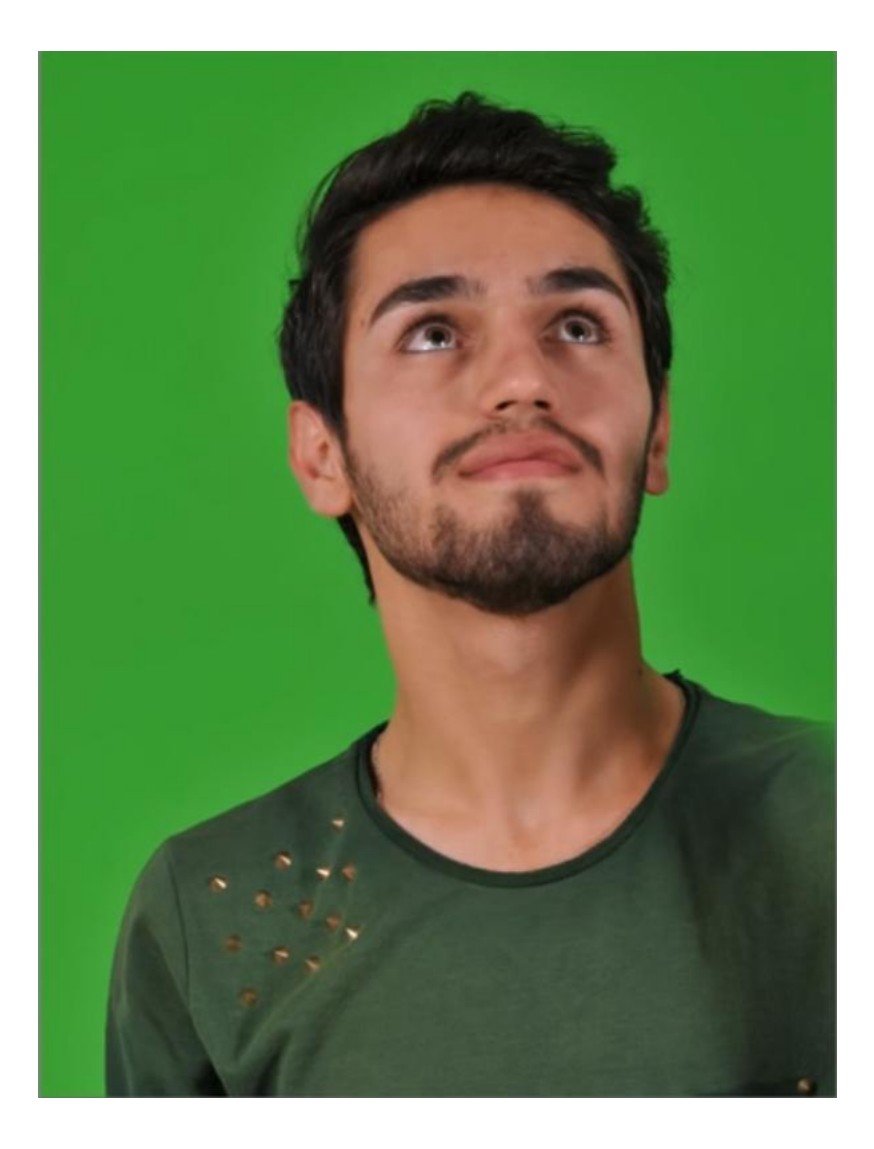

# С помощью маски удалите фон

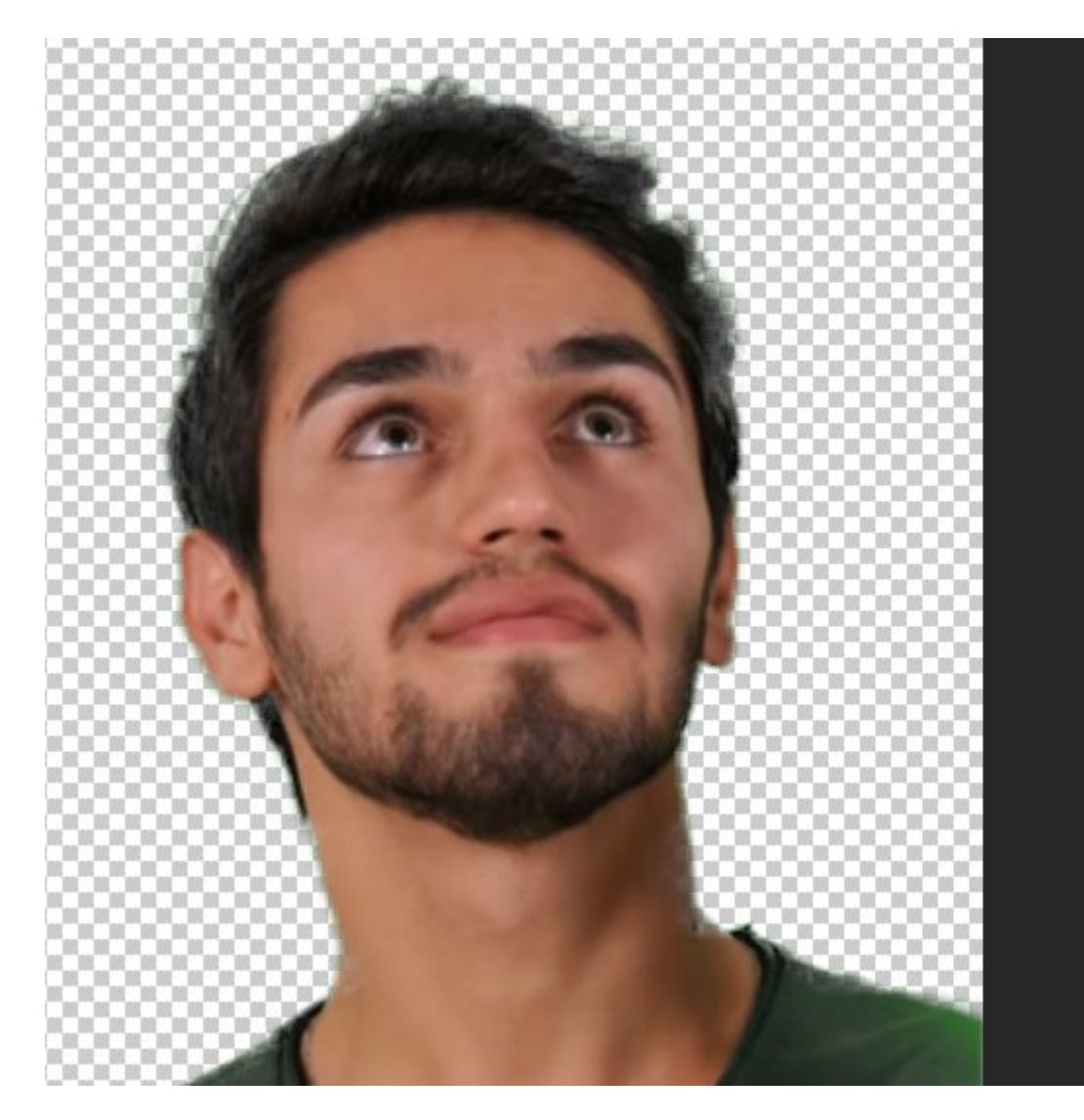

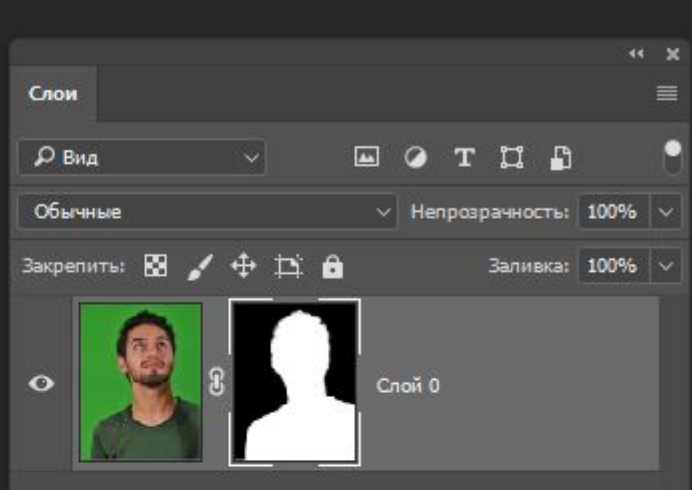

Измените местоположение модели и создайте фоновый слой

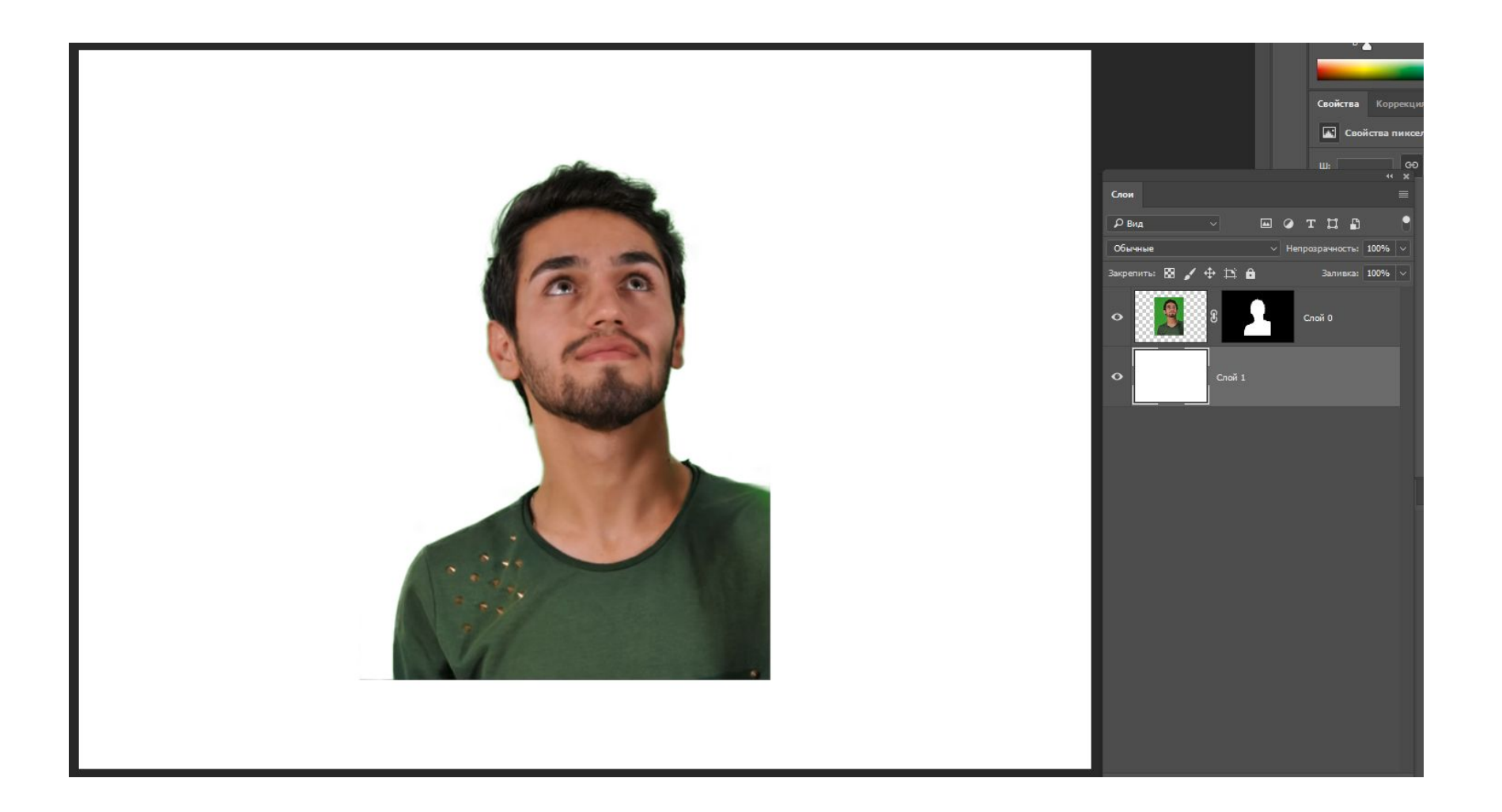

# Обесцветьте и высветлите картинку

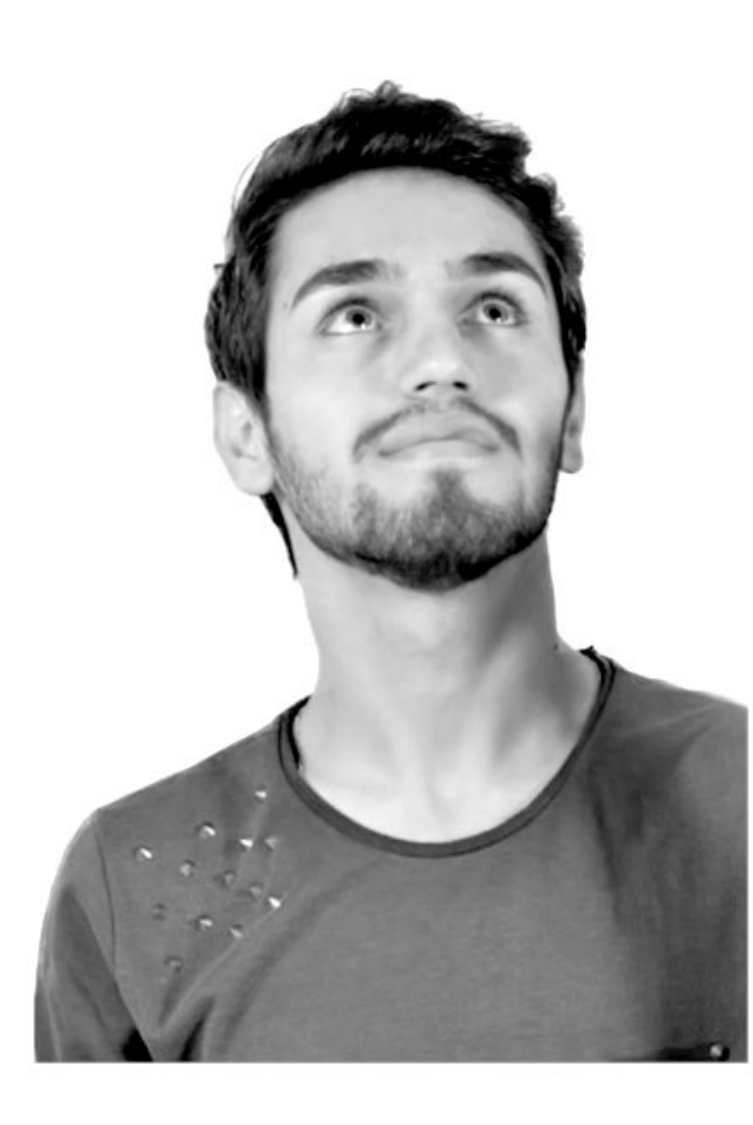

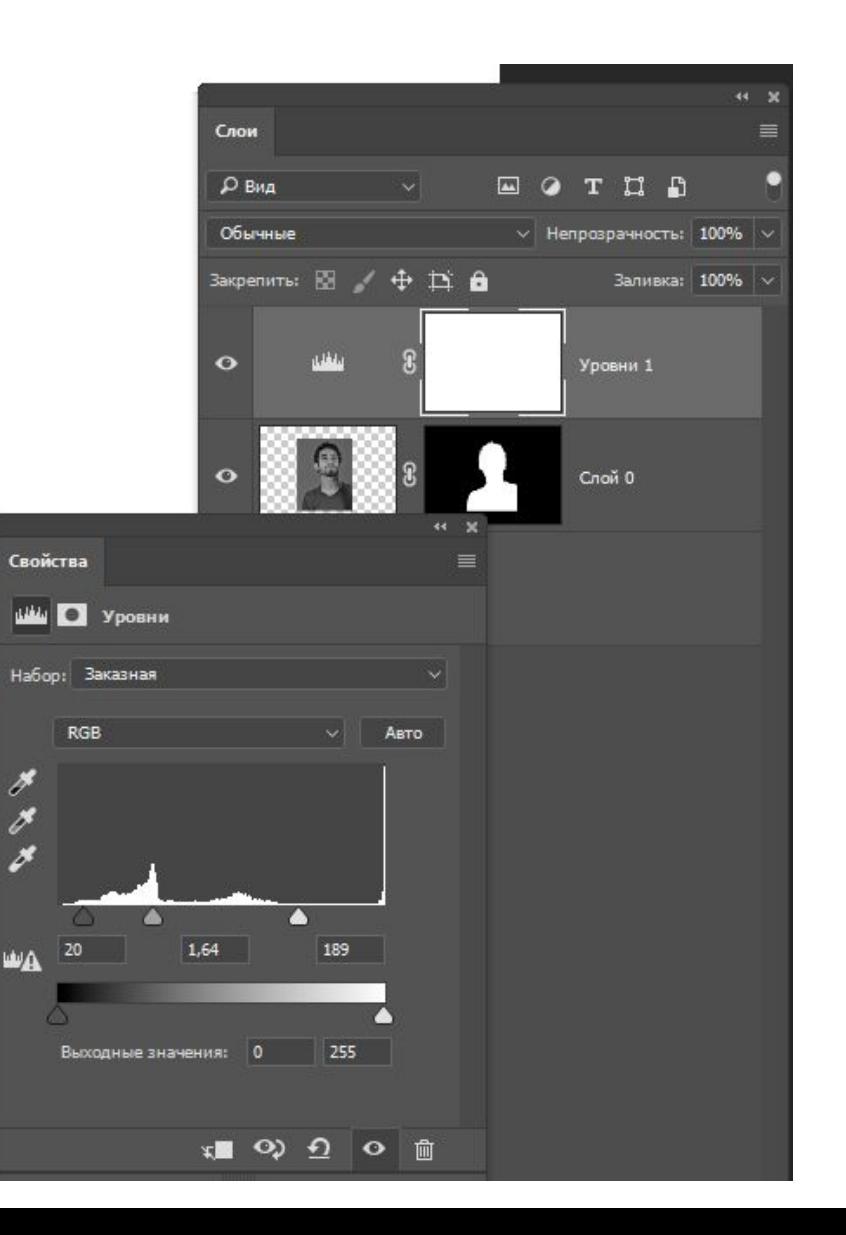

# Кистью обработайте маску

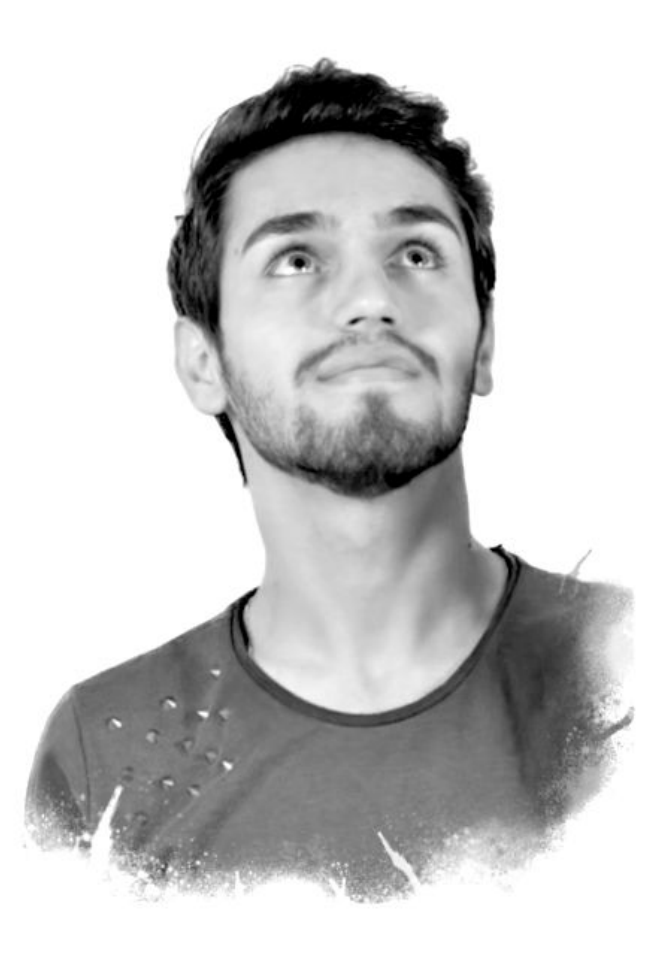

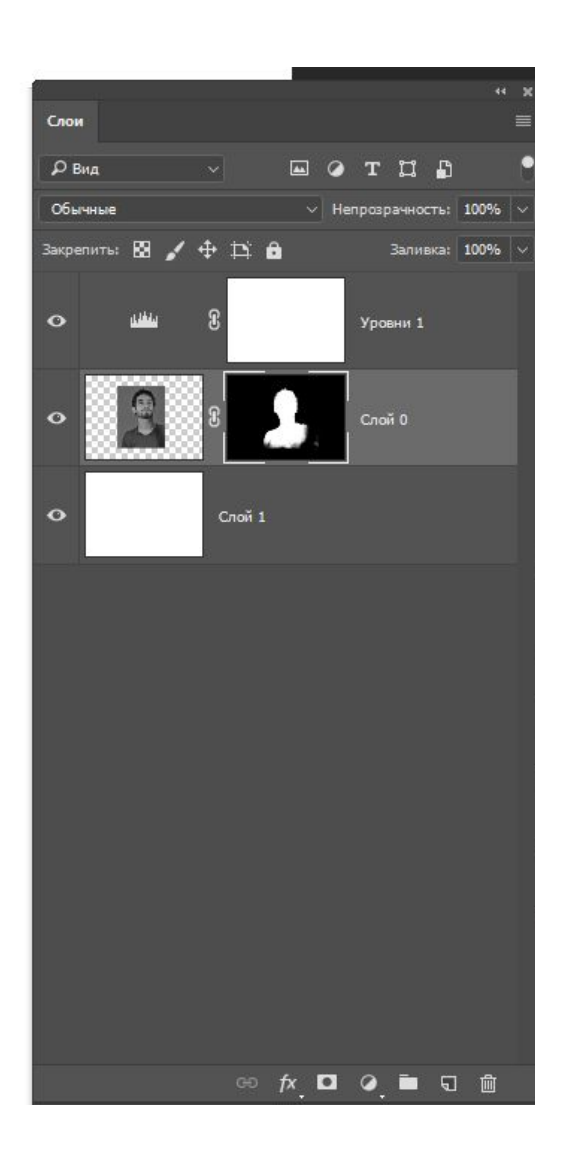

#### Примените корректирующий слой Изогелия

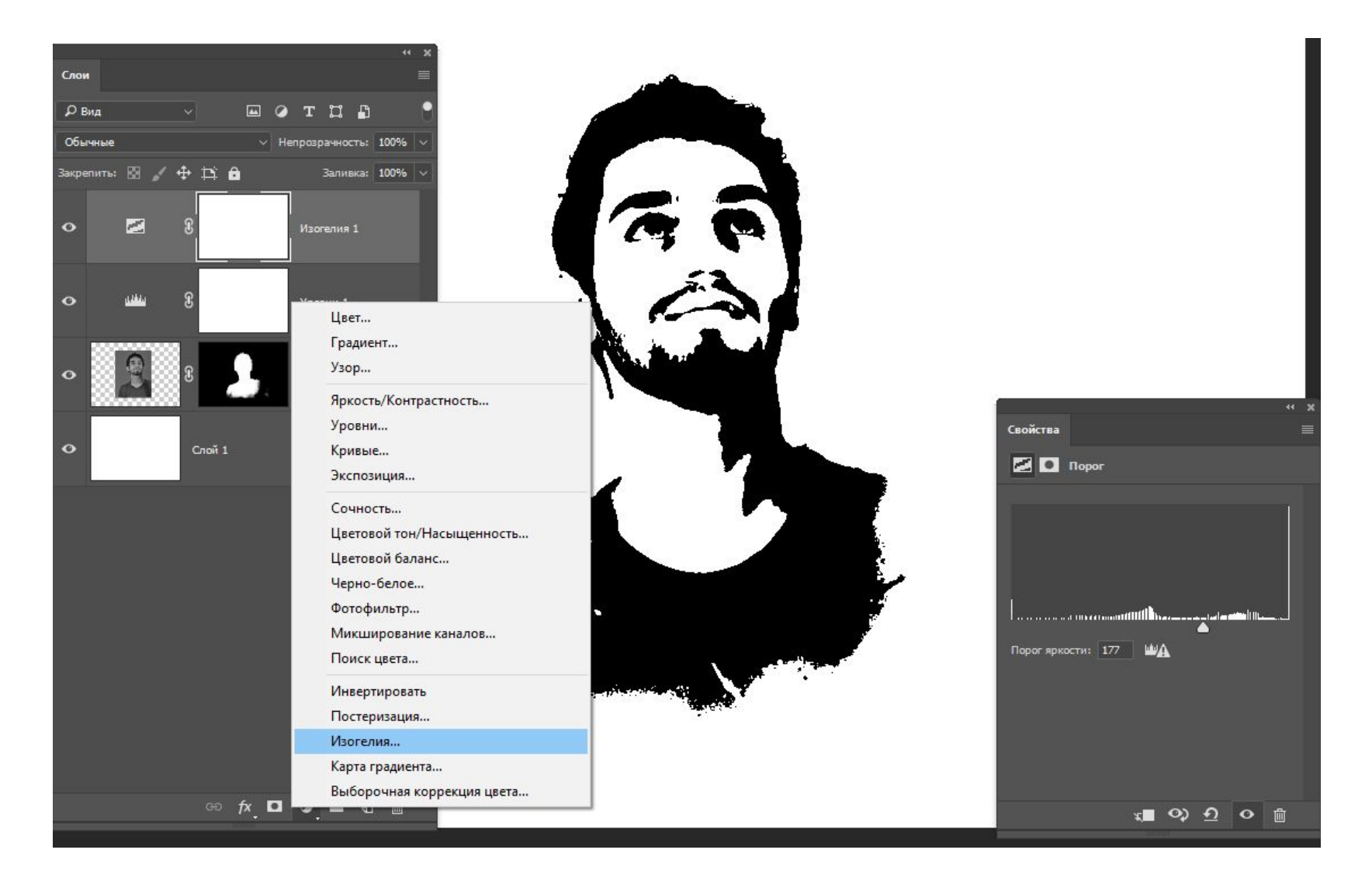

## Примените обтравочную маску к корректирующим слоям

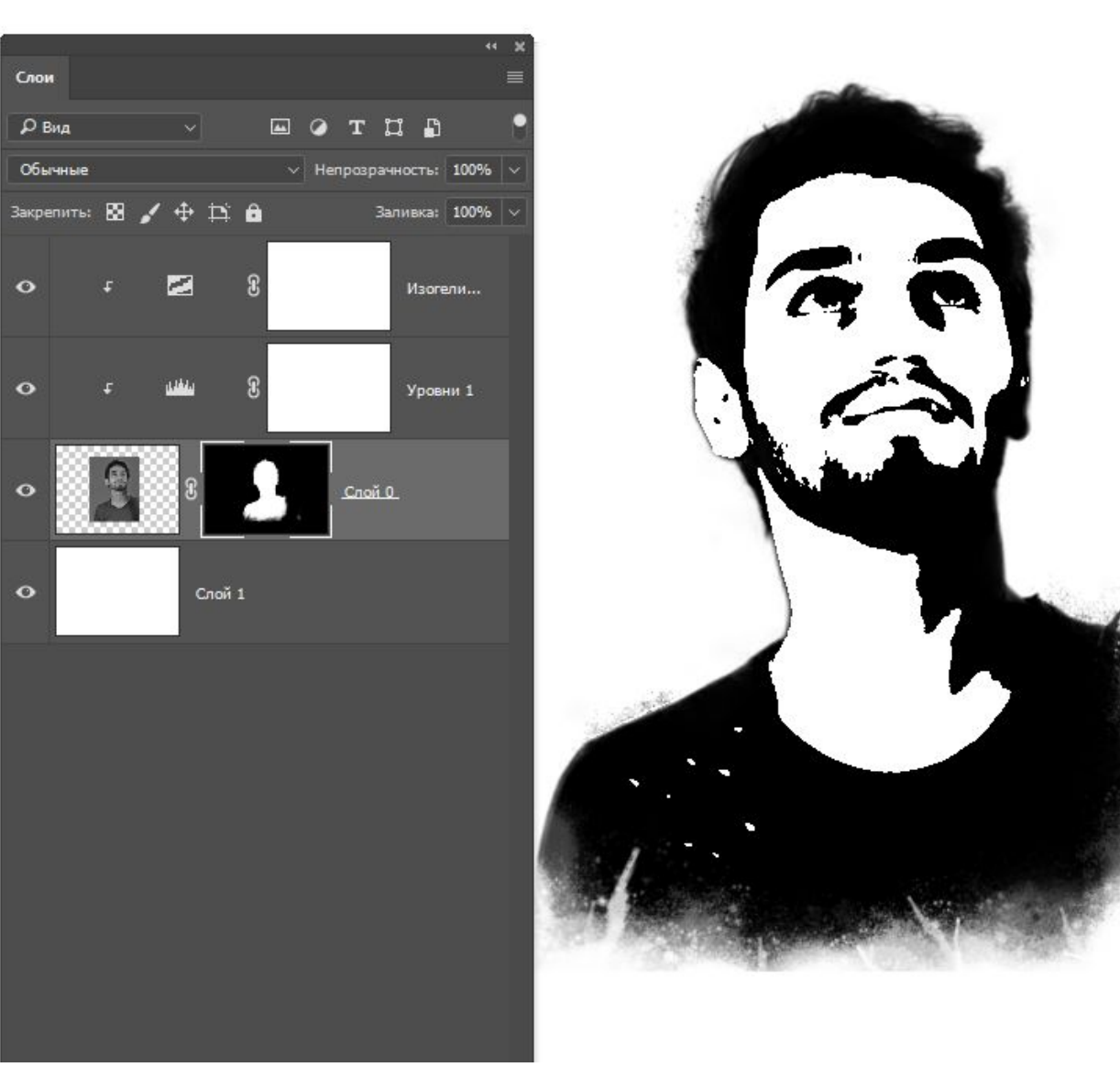

# Переместите изображение «Закат1» на исходный файл

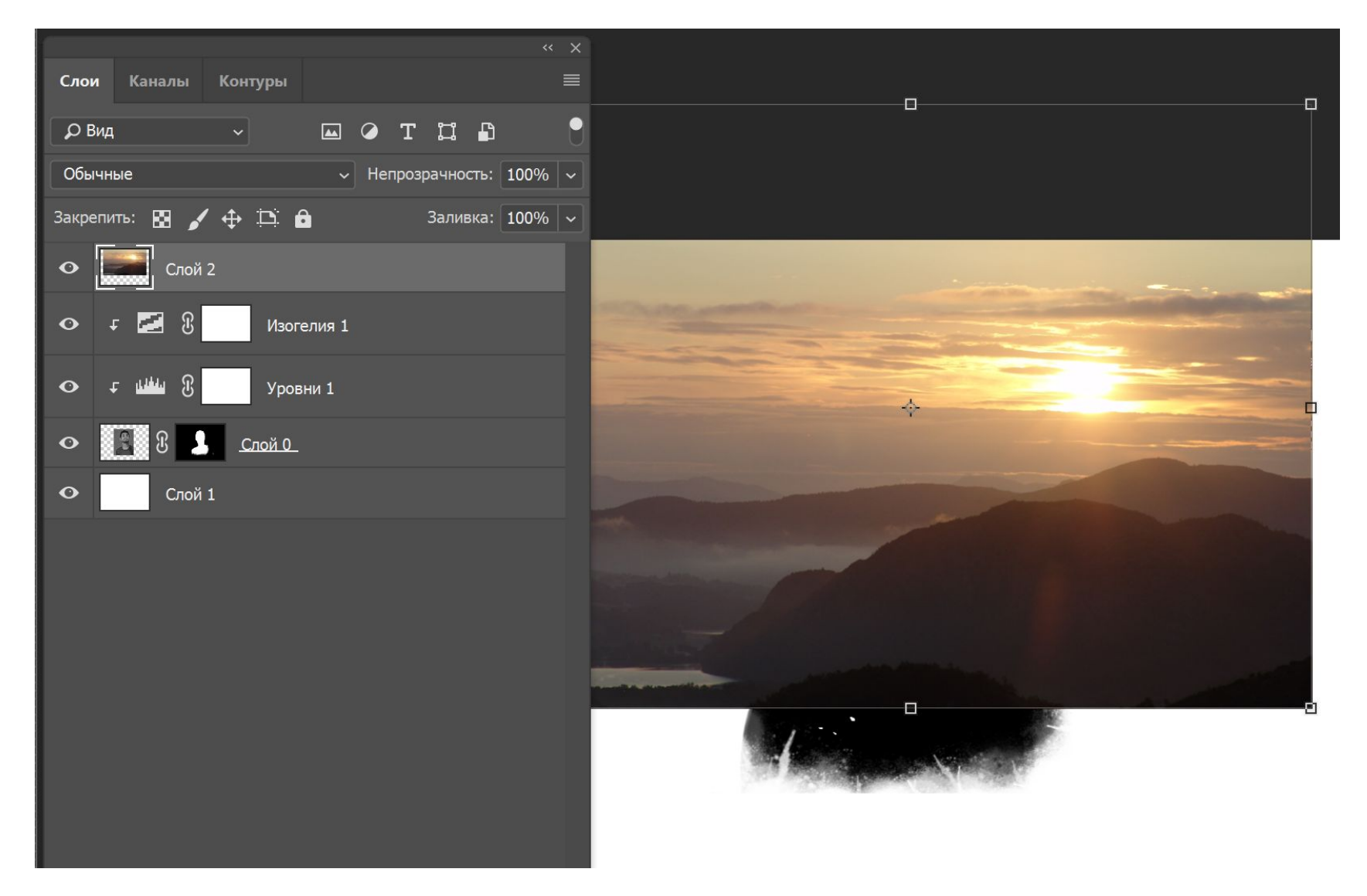

# Переведите его в режим экран

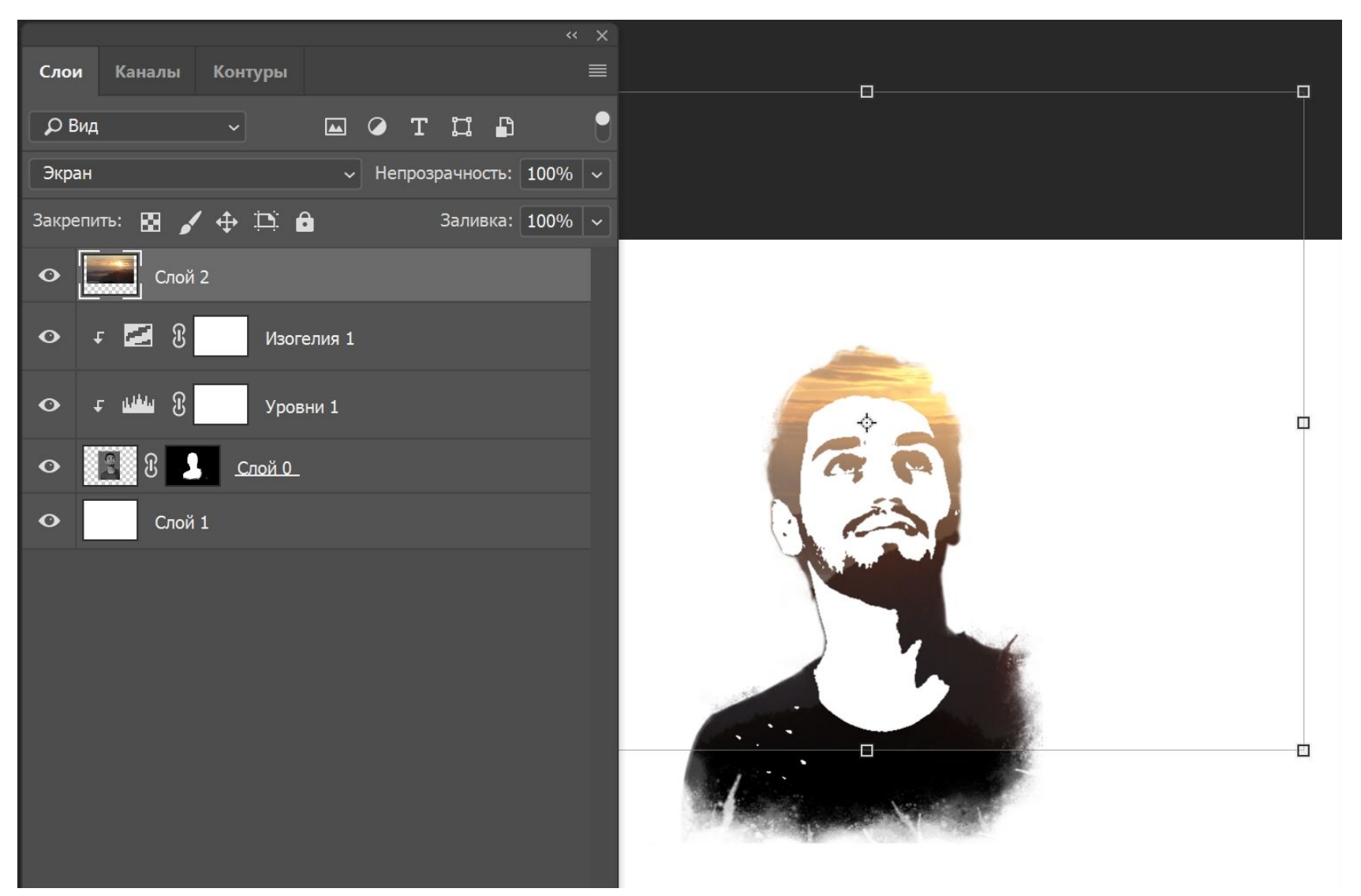

## Примените корректирующий слой «Цветовой тон/насыщенность»

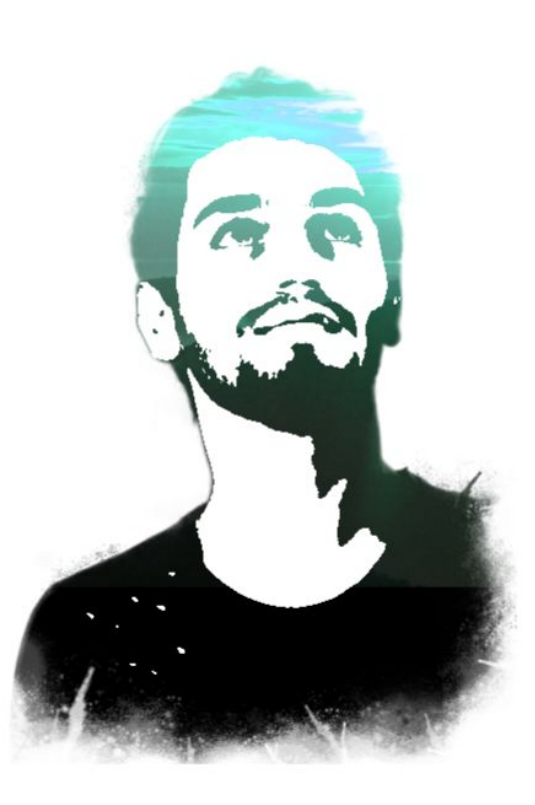

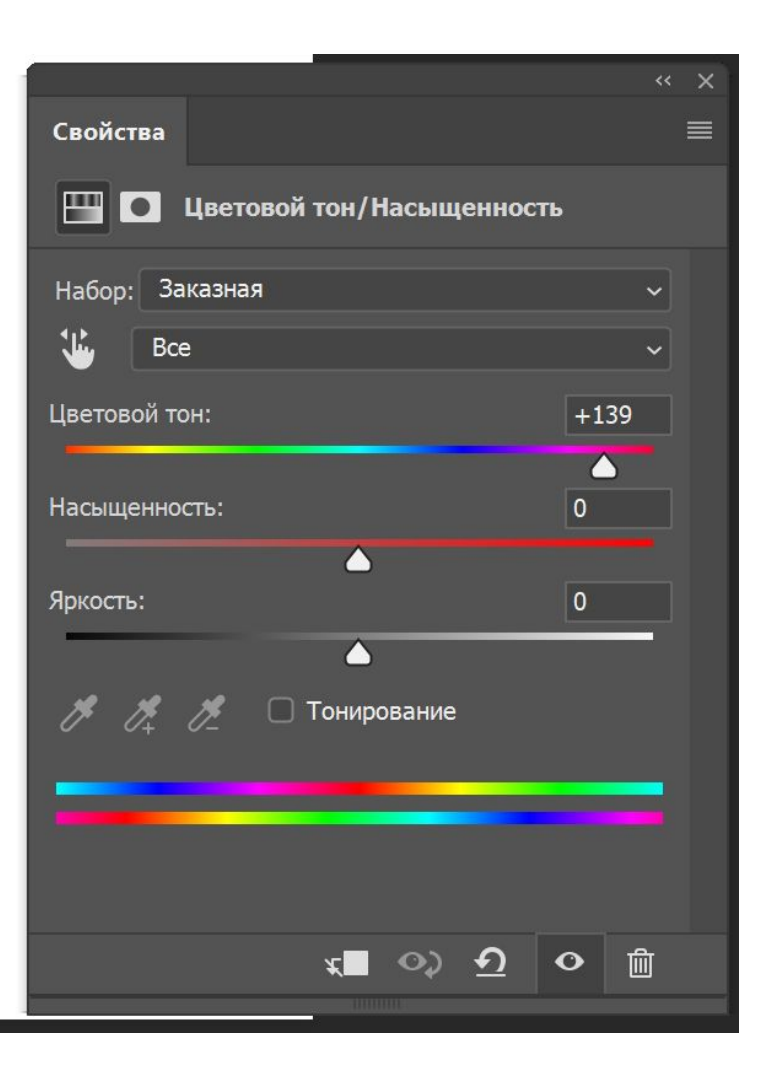

#### Переместите изображение «Закат2»

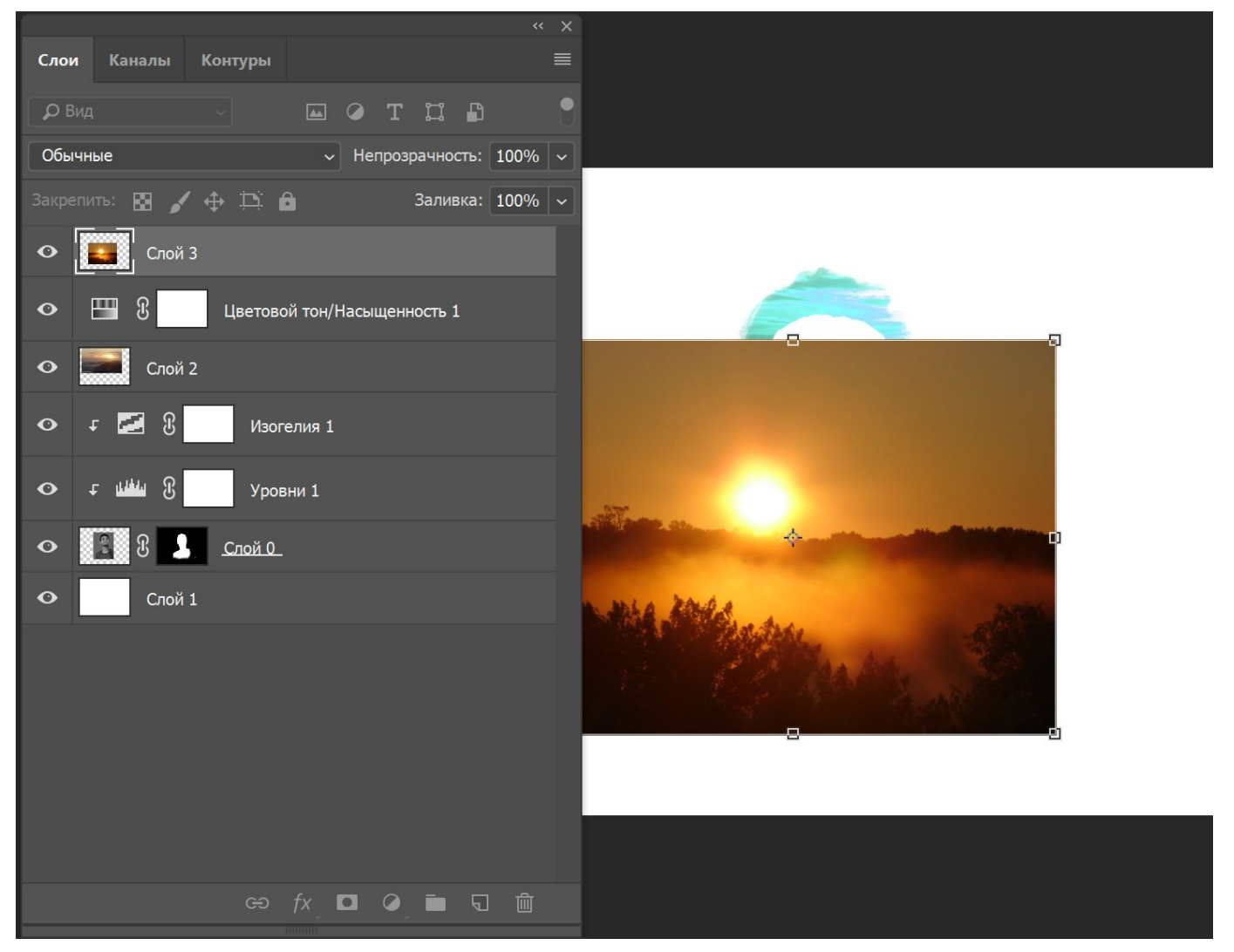

# Переведите его в режим «Экран»

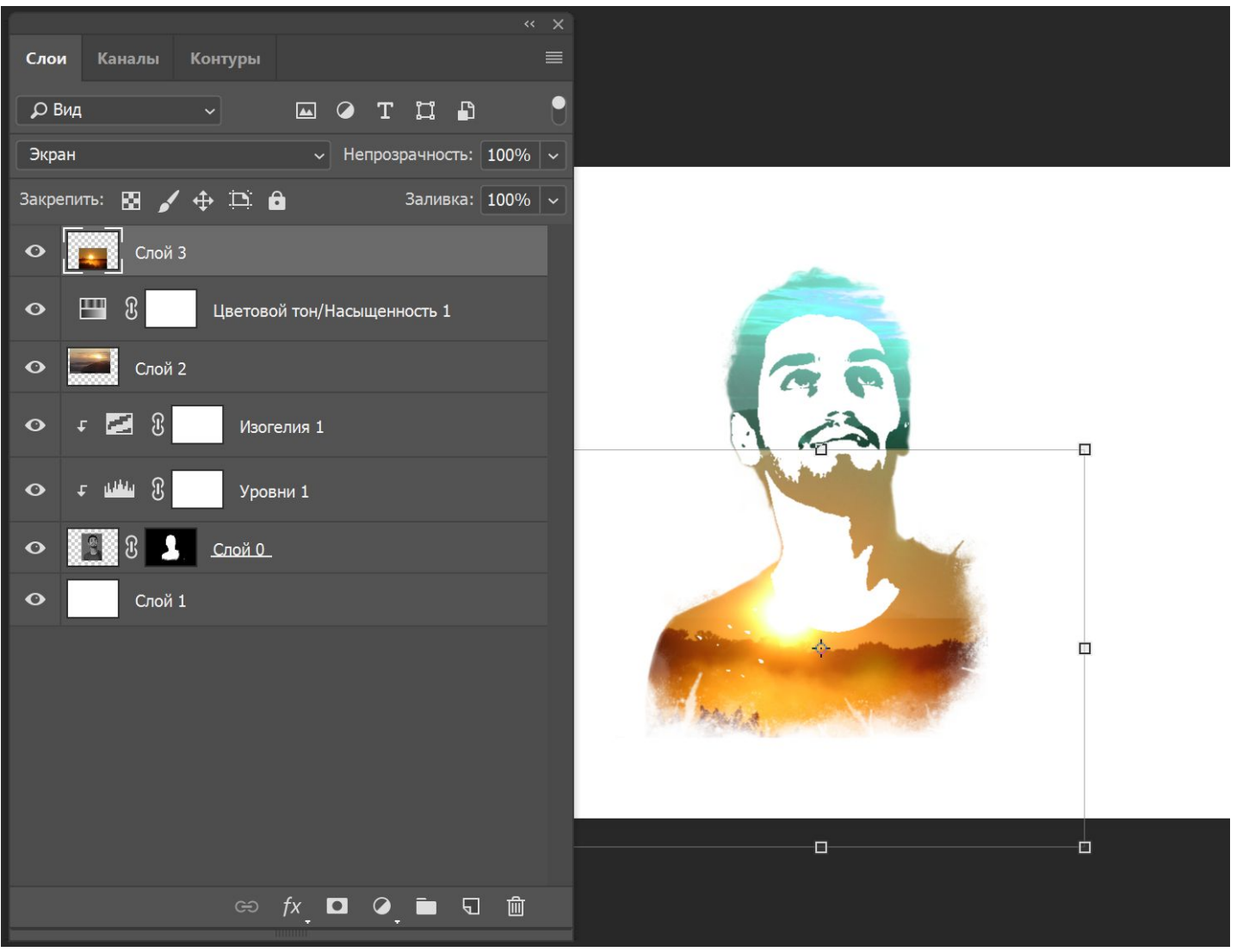

#### Смягчите переход маской

![](_page_13_Picture_1.jpeg)

## Создайте пустой слой над фоновым слоем

![](_page_14_Picture_1.jpeg)

## Кистью добавьте брызги

![](_page_15_Picture_1.jpeg)